Your Global Automation Partner

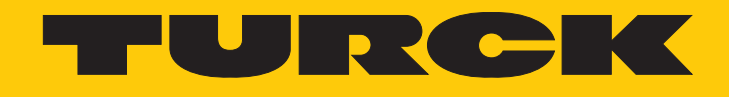

# Induktive Sensoren uprox mit IO-Link-Schnittstelle

Betriebsanleitung

Hans Turck GmbH & Co. KG | T +49 208 4952-0 | F +49 208 4952-264 | more@turck.com | www.turck.com

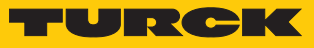

# Inhaltsverzeichnis

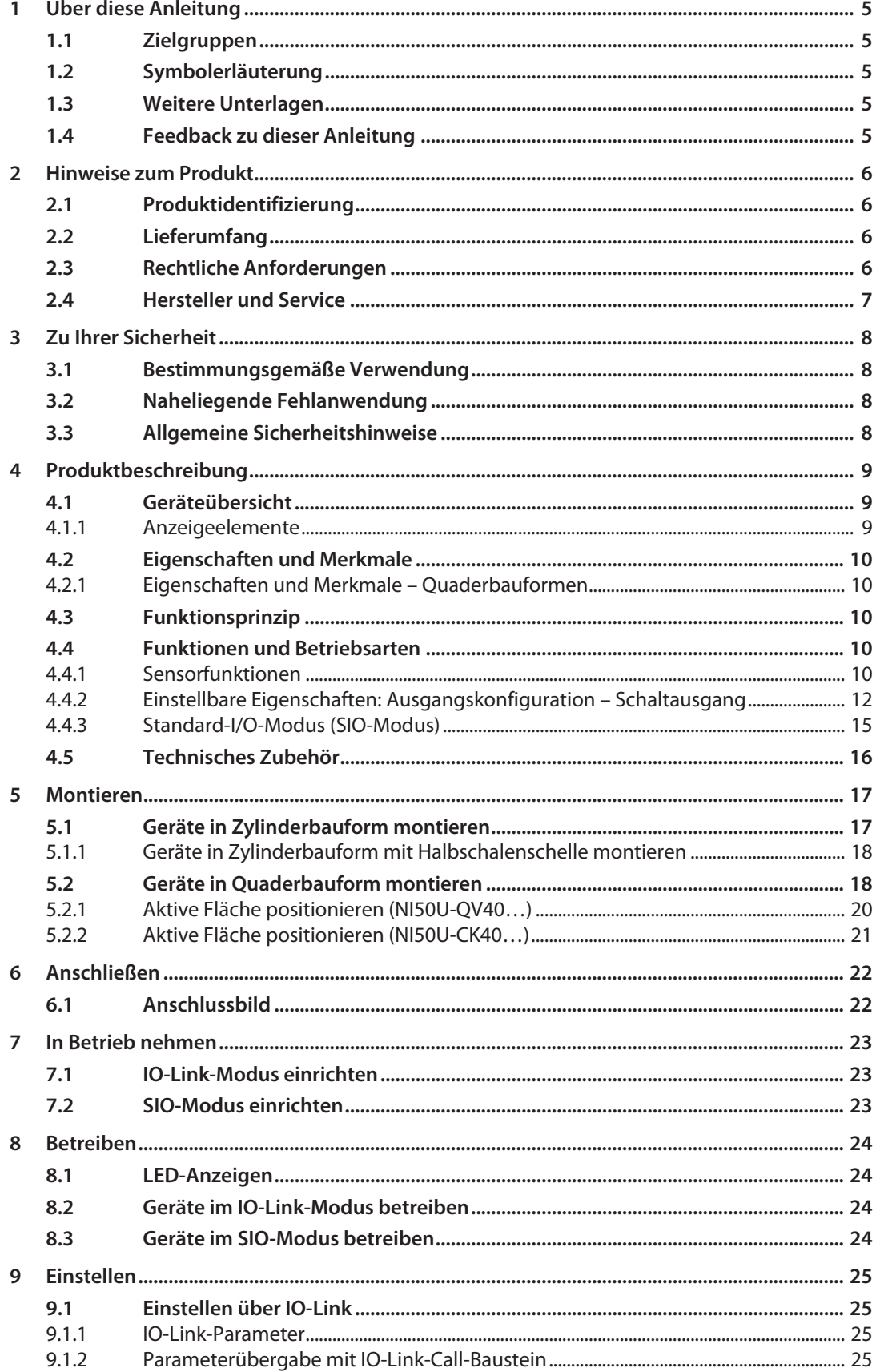

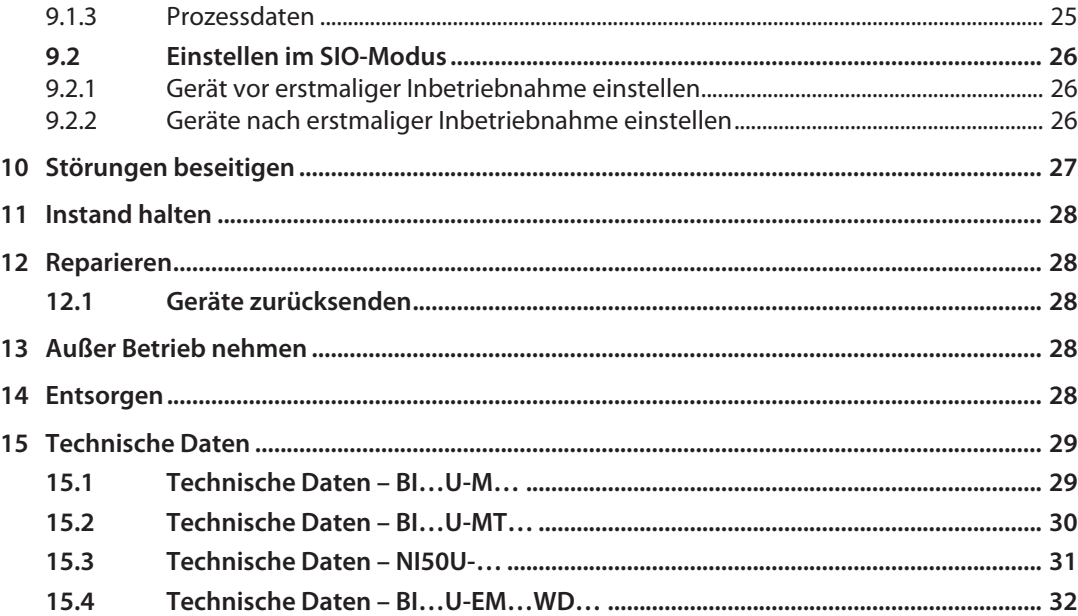

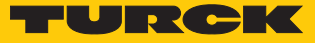

# <span id="page-4-0"></span>1 Über diese Anleitung

Die Anleitung beschreibt den Aufbau, die Funktionen und den Einsatz des Produkts und hilft Ihnen, das Produkt bestimmungsgemäß zu betreiben. Lesen Sie die Anleitung vor dem Gebrauch des Produkts aufmerksam durch. So vermeiden Sie mögliche Personen-, Sach- und Geräteschäden. Bewahren Sie die Anleitung auf, solange das Produkt genutzt wird. Falls Sie das Produkt weitergeben, geben Sie auch diese Anleitung mit.

### <span id="page-4-1"></span>1.1 Zielgruppen

Die vorliegende Anleitung richtet sich anund muss von jeder Person sorgfältig gelesen werden, die das Gerät montiert, in Betrieb nimmt, betreibt, instand hält, demontiert oder entsorgt.

### <span id="page-4-2"></span>1.2 Symbolerläuterung

In dieser Anleitung werden folgende Symbole verwendet:

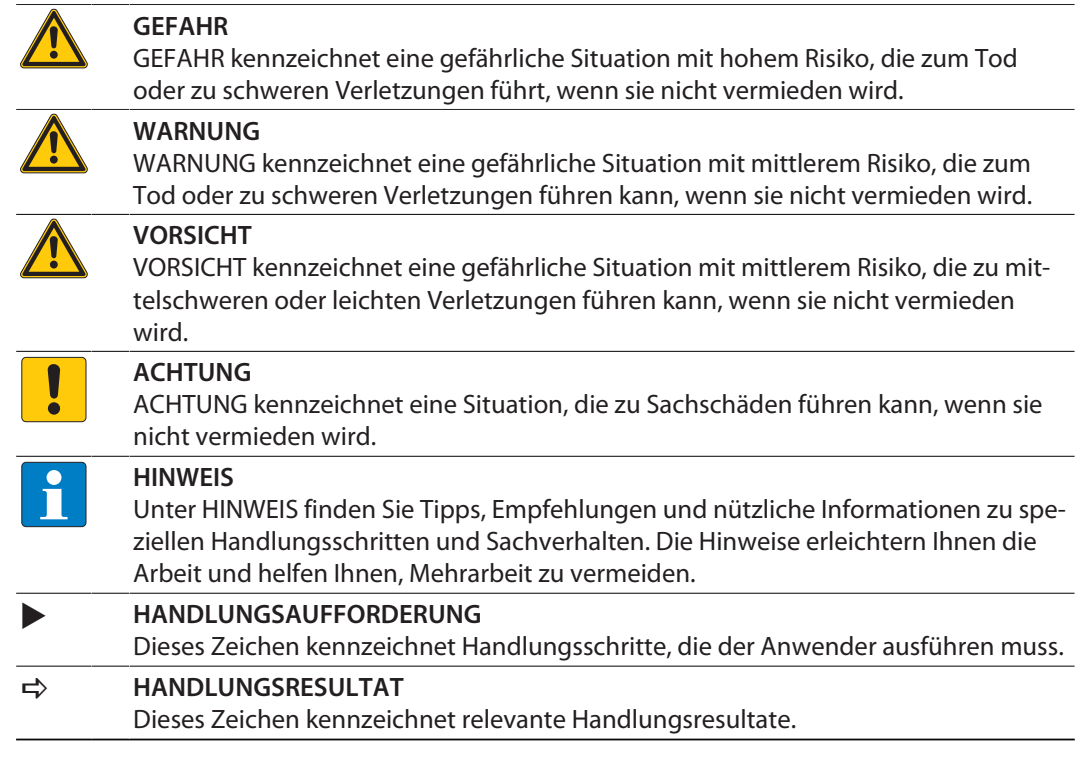

### <span id="page-4-3"></span>1.3 Weitere Unterlagen

Ergänzend zu diesem Dokument finden Sie im Internet unter **[www.turck.com](http://www.turck.com)** folgende Unterlagen:

- n Datenblatt des jeweiligen Geräts
- n IODD-Datei
- IO-Link-Parameterhandbuch

### <span id="page-4-4"></span>1.4 Feedback zu dieser Anleitung

Wir sind bestrebt, diese Anleitung ständig so informativ und übersichtlich wie möglich zu gestalten. Haben Sie Anregungen für eine bessere Gestaltung oder fehlen Ihnen Angaben in der Anleitung, schicken Sie Ihre Vorschläge an **[techdoc@turck.com](mailto:techdoc@turck.com)**.

# <span id="page-5-0"></span>2 Hinweise zum Produkt

# <span id="page-5-1"></span>2.1 Produktidentifizierung

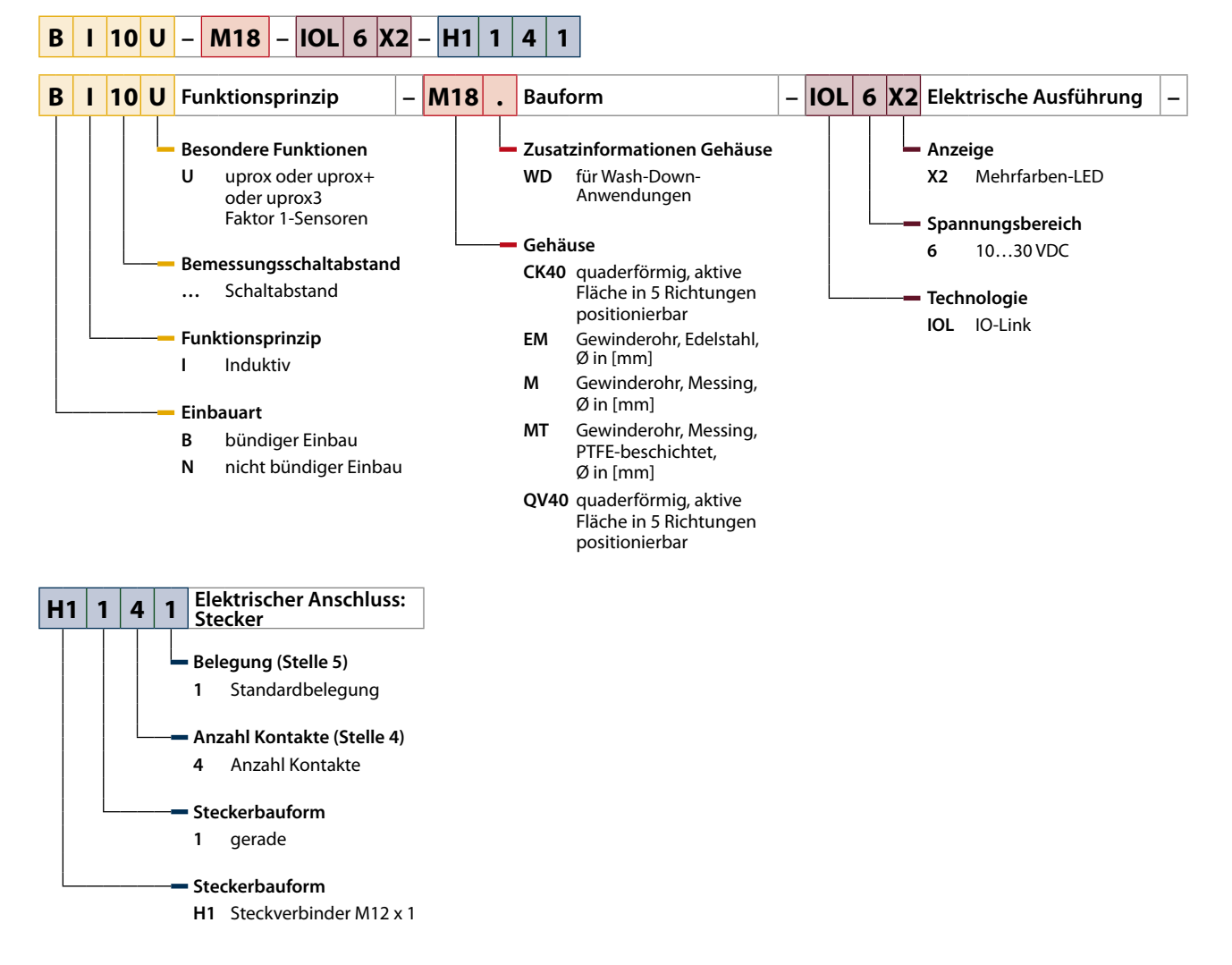

### <span id="page-5-2"></span>2.2 Lieferumfang

Im Lieferumfang sind enthalten:

- n Sensor
- 2 Befestigungsmuttern (bei Geräten in Gewinderohr-Ausführung)
- 2 Sicherungsscheiben (bei Bauform M12 und BI...U-MT...)
- Befestigungsschelle BS4-CK40 (bei NI...U-CK40...)
- Montageblock und Montageklammer (bei NI...U-QV40...)
- n Kurzbetriebsanleitung

## <span id="page-5-3"></span>2.3 Rechtliche Anforderungen

Das Gerät fällt unter folgende EU-Richtlinien:

- n 2014/35/EU (Niederspannung)
- 2014/30/EU (Elektromagnetische Verträglichkeit)

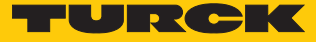

# <span id="page-6-0"></span>24 Hersteller und Service

Hans Turck GmbH & Co. KG Witzlebenstraße 7 45472 Mülheim an der Ruhr Germany

Turck unterstützt Sie bei Ihren Projekten von der ersten Analyse bis zur Inbetriebnahme Ihrer Applikation. In der Turck-Produktdatenbank finden Sie Software-Tools für Programmierung, Konfiguration oder Inbetriebnahme, Datenblätter und CAD-Dateien in vielen Exportformaten. Über folgende Adresse gelangen Sie direkt in die Produktdatenbank: **www.turck.de/produkte**

Für weitere Fragen ist das Sales-und-Service-Team in Deutschland telefonisch unter folgenden Nummern zu erreichen:

- $\blacksquare$  Vertrieb: +49 208 4952-380
- $\blacksquare$  Technik: +49 208 4952-390

Außerhalb Deutschlands wenden Sie sich bitte an Ihre Turck-Landesvertretung.

# <span id="page-7-0"></span>3 Zu Ihrer Sicherheit

Das Produkt ist nach dem Stand der Technik konzipiert. Dennoch gibt es Restgefahren. Um Personen- und Sachschäden zu vermeiden, müssen Sie die Sicherheits- und Warnhinweise beachten. Für Schäden durch Nichtbeachtung von Sicherheits- und Warnhinweisen übernimmt Turck keine Haftung.

### <span id="page-7-1"></span>3.1 Bestimmungsgemäße Verwendung

Das Gerät ist ausschließlich zum Einsatz im industriellen Bereich bestimmt.

Mit den induktiven Sensoren der uprox-Serien können metallische Objekte berührungslos und verschleißfrei erfasst werden. Die Faktor-1-Sensoren haben keinen Reduktionsfaktor; der Schaltabstand ist bei allen Metallen gleich. Gegenüber Störungen durch starke Magnetfelder sind die Geräte unempflindlich.

Die Geräte lassen sich über eine IO-Link-Schnittstelle mit IO-Link-Mastern der Spezifikation 1.1 betreiben und einstellen. Über IO-Link können während des Betriebs Prozess- und Diagnosedaten mit der übergeordneten Steuerungsebene ausgetauscht werden.

Das Gerät darf nur wie in dieser Anleitung beschrieben verwendet werden. Jede andere Verwendung gilt als nicht bestimmungsgemäß. Für daraus resultierende Schäden übernimmt Turck keine Haftung.

### <span id="page-7-2"></span>3.2 Naheliegende Fehlanwendung

- n Die Geräte sind keine Sicherheitsbauteile und dürfen nicht zum Personen- und Sachschutz eingesetzt werden.
- n Die aufgeführten Messbereiche beziehen sich auf ein Normtarget gemäß EN 60947-5-2:2012. Abweichende Targets (insbesondere kleine Targets) können zu Änderungen des Schaltverhaltens führen.

### <span id="page-7-3"></span>3.3 Allgemeine Sicherheitshinweise

- Nur fachlich geschultes Personal darf das Gerät montieren, installieren, betreiben, parametrieren und instand halten.
- n Das Gerät nur in Übereinstimmung mit den geltenden nationalen und internationalen Bestimmungen, Normen und Gesetzen einsetzen.
- n Das Gerät erfüllt ausschließlich die EMV-Anforderungen für den industriellen Bereich und ist nicht zum Einsatz in Wohngebieten geeignet.

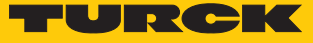

# <span id="page-8-0"></span>4 Produktbeschreibung

Die zylinderförmigen Geräte sind in einem Metallgehäuse mit M12-, M18- oder M30-Außengewinde mit LCP-Frontkappe ausgeführt. Darüber hinaus stehen Varianten mit PTFE-beschichtetem Gehäuse und PTFE-beschichteter Frontkappe zur Verfügung. Die aktive Fläche kann bündig mit der Einbauumgebung montiert werden.

Die quaderförmigen Geräte sind in einem Kunststoffgehäuse untergebracht. Bei den Geräten NI…U-QV40 und NI…U-CK40 ist die aktive Fläche in fünf Positionen umsetzbar. Die aktive Fläche kann bündig, teilbündig oder nicht bündig mit der Einbauumgebung montiert werden (siehe [\[](#page-17-1)[}](#page-17-1) [18\]](#page-17-1)).

Zum Anschluss der Sensorleitung verfügen alle Geräte über einen M12-Steckverbinder (Stecker) in Metallausführung. Die Geräte können über eine IO-Link-Schnittstelle eingestellt und betrieben werden. Die Geräte verfügen über zwei unabhängig voneinander einstellbare Ausgänge. Ausgang 1 kann wahlweise als Schaltausgang oder im IO-Link-Modus betrieben werden, Ausgang 2 ist als Schaltausgang ausgelegt. Für beide Ausgänge sind Schaltabstand und weitere Funktionen einstellbar (siehe [\[](#page-9-3)[}](#page-9-3) [10\]](#page-9-3) ).

### <span id="page-8-1"></span>4.1 Geräteübersicht

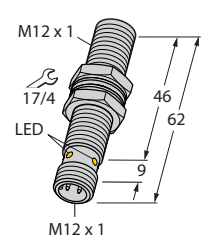

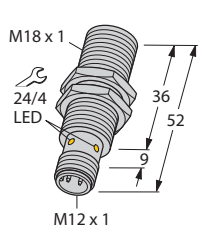

40 40

 $x 7.3$ 

46

65 60

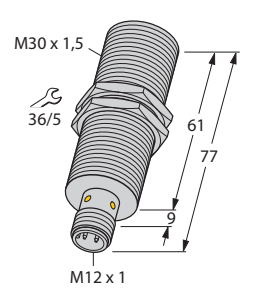

Abb. 1: Abmessungen – Bauform M12…

Abb. 2: Abmessungen – Bauform M18…

30

LED

 $M12x$ 

ø 5,3

20

Abb. 3: Abmessungen – Bauform M30…

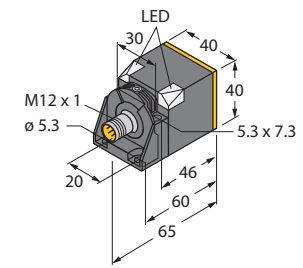

Abb. 4: Abmessungen – Bauform CK40

Abb. 5: Abmessungen – Bauform QV40

#### <span id="page-8-2"></span>4.1.1 Anzeigeelemente

Die Geräte in Zylinderbauform verfügen über eine grüne und eine gelbe Status-LED. Die Geräte in Quaderbauform besitzen jeweils zwei grüne und zwei gelbe Status-Eck-LEDs.

# <span id="page-9-0"></span>4.2 Eigenschaften und Merkmale

- Zylinder- und Quaderbauformen
- Faktor 1 für alle Metalle
- Schutzart IP68, Bauformen ... WD... zusätzlich IP69K
- Magnetfeldfest
- Hoher Schaltabstand
- $\blacksquare$  DC 4-Draht, 15…30 VDC
- Steckverbinder, M12  $\times$  1
- Kommunikation über IO-Link V1.1 oder über Standard-I/O
- Schaltabstand und Hysterese parametrierbar
- Identifikation über 32 Byte-Speicher
- Temperaturüberwachung mit einstellbaren Grenzen
- Diverse Timer- und Diagnosefunktionen
- n Zähler für Betriebsstunden und Schaltzyklen

#### <span id="page-9-1"></span>4.2.1 Eigenschaften und Merkmale – Quaderbauformen

- Eck-LEDs
- Vorbedämpfungsschutz durch Selbstkompensation
- Teilbündiger Einbau
- Aktive Fläche in fünf Richtungen positionierbar

### <span id="page-9-2"></span>4.3 Funktionsprinzip

Induktive Sensoren erfassen berührungslos und verschleißfrei metallische Objekte. Dazu bilden die Geräte ein elektromagnetisches Feld aus, das mit dem erfassten Objekt in Wechselwirkung tritt.

Die Sensoren der uprox-Serien haben keinen Reduktionsfaktor; der Schaltabstand ist bei allen Metallen gleich.

### <span id="page-9-3"></span>4.4 Funktionen und Betriebsarten

Die Geräte können im IO-Link-Modus, im SIO-Modus oder im Analogmodus betrieben werden. Für den Betrieb im IO-Link-Modus müssen die Geräte an einen IO-Link-Master angeschlossen werden.

Im IO-Link-Modus findet eine bidirektionale IO-Link-Kommunikation zwischen einem IO-Link-Master und den Sensoren statt. Dazu werden die Geräte über einen IO-Link-Master in die Steuerungsebene integriert. Messwerte, Schaltinformationen und Diagnosedaten werden mit den Prozessdaten über die IO-Link-Schnittstelle zur Verfügung gestellt. Identifikationsmeldungen und erweiterte Diagnoseinformationen können über IO-Link azyklisch abgefragt werden. Über die IO-Link-Schnittstelle lassen sich verschiedene Sensorfunktionen konfigurieren.

#### 4.4.1 Sensorfunktionen

#### <span id="page-9-4"></span>"Ein Schaltpunkt"

Für einen Schaltpunkt lassen sich die Ausgangskonfiguration und das Schaltverhalten einstellen. Schaltabstand (in 20-%-Schritten) und Hysterese sind einstellbar. Ausgang 2 ist bei der Funktion "Ein Schaltpunkt" als Temperaturindikator nutzbar.

#### "Zwei Schaltpunkte"

Schaltausgang 1 und Schaltausgang 2 können genutzt und in 20-%-Schritten auf separate Schaltabstände eingestellt werden. Für die Funktion "Zwei Schaltpunkte" kann keine variable Hysterese eingestellt werden.

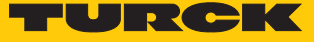

"Niedrigauflösender Analogmodus"

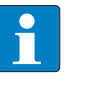

**HINWEIS**

Der niedrigausflösende Analogmodus ist nur im Betrieb an einem IO-Link-Master nutzbar.

Im niedrigauflösenden Analogmodus werden Schaltzustände in 20-%-Schritten sequenziell abgetastet. Daraus ergibt sich eine Abstandsinformation, die binär codiert über Bit 2…Bit 4 der Prozessdaten ausgegeben wird.

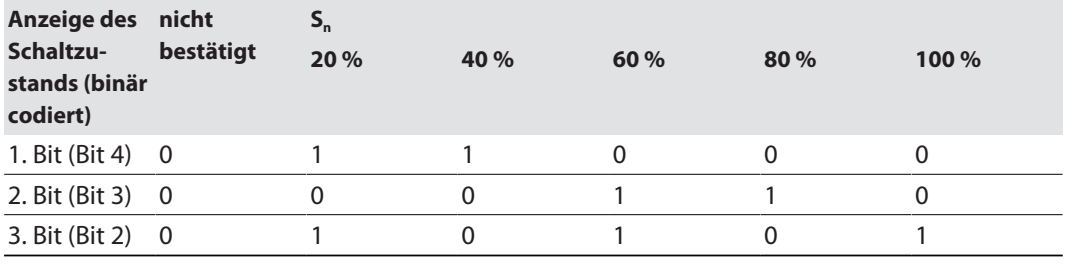

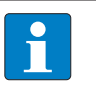

#### **HINWEIS**

Die Ausgänge 1 und 2 sind frei konfigurierbar. Ausgang 2 kann als Temperaturindikator oder als Inspektionsalarm genutzt werden. Die maximale Schaltfrequenz reduziert sich im niedrigauflösenden Analogmodus auf 7 Hz.

#### "Drehzahlwächter"

Mit der Funktion "Drehzahlwächter" überwacht das Gerät ein festgelegtes Frequenzfenster auf Über- und Unterschreitung. Oberer und unterer Grenzwert des Frequenzfensters können zwischen 0 und 30000 Impulsen pro Minute eingestellt werden. Das Schaltverhalten der Ausgänge ist in der folgenden Abbildung beschrieben:

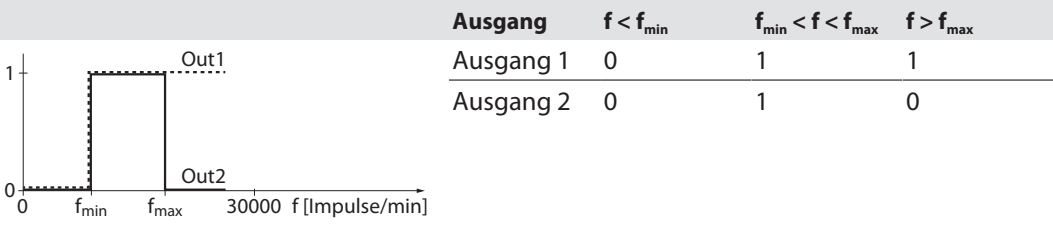

Die aktuelle Drehzahl kann über die azyklischen IO-Link-Parameterdaten abgefragt werden. Die Toleranz beträgt 3 %. Der Schaltabstand ist in der Funktion "Drehzahlwächter" fest auf  $S_n = 60$  % eingestellt. Die Ausgangskonfiguration ist frei wählbar.

#### "Impulsteiler"

In der Funktion "Impulsteiler" gibt das Gerät einen Signalimpuls pro festgelegter Anzahl Betätigungsimpulse an die Steuerungsebene weiter. Die Anzahl der Betätigungsimpulse (Teiler) kann zwischen 1 und 128 eingestellt werden.

Für die minimale Dauer des Signalimpulses lassen sich folgende Werte einstellen:

- $\blacksquare$  Zielobjekt (0 ms)
- $\blacksquare$  1 ms
- $10 \text{ ms}$
- $100 \text{ ms}$

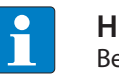

#### **HINWEIS**

Bei einem Spannungsabfall wird die Anzahl der Betätigungsimpulse zurückgesetzt.

Die Ausgangskonfiguration ist frei wählbar.

4.4.2 Einstellbare Eigenschaften: Ausgangskonfiguration – Schaltausgang

<span id="page-11-0"></span>Ausgangskonfiguration – Ausgang 1

Für Ausgang 1 können folgende Ausgangskonfigurationen eingestellt werden:

- PNP, Schließer (NO)
- PNP, Öffner (NC)
- $N$  NPN, Schließer (NO)
- $\blacksquare$  NPN, Öffner (NC)
- $\blacksquare$  Wechselschaltend "Push-Pull", nicht invertiert (NO)
- $\blacksquare$  Wechselschaltend "Push-Pull", invertiert (NC)

#### Ausgangskonfiguration – Ausgang 2

- PNP, Schließer (NO)
- PNP, Öffner (NC)
- NPN, Schließer (NO)
- $\blacksquare$  NPN, Öffner (NC)
- $\blacksquare$  Wechselschaltend "Push-Pull", nicht invertiert (NO)
- $\blacksquare$  Wechselschaltend "Push-Pull", invertiert (NC)
- Temperaturindikator (nicht im SIO-Modus und für die Funktion "Zwei Schaltpunkte" verfügbar)

### Schaltabstand

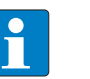

#### **HINWEIS**

Die Eigenschaft ist nur für die Funktionen "Ein Schaltpunkt" und "Zwei Schaltpunkte" sowie im niedrigauflösenden Analogmodus verfügbar.

Der Schaltabstand kann für beide Ausgänge auf 20 %, 40 %, 60 %, 80 % und 100 % des maximalen Bemessungsschaltabstands eingestellt werden. Für Ausgang 1 und Ausgang 2 sind unabhängig voneinander unterschiedliche Schaltabstände einstellbar. Der Schaltabstand von Ausgang 1 muss größer sein als der Schaltabstand von Ausgang 2; anderenfalls wird der Schaltabstand für Schaltausgang 1 automatisch um 20 % größer gesetzt als der Schaltabstand für Schaltausgang 2. Wenn das Gerät den Schaltabstand für Schaltausgang 1 automatisch ändert, wird dies durch eine Aufforderung zum erneuten Datenabgleich gemeldet.

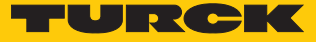

#### Schalthysterese

Die Schalthysterese ist nur für die Funktion "Ein Schaltpunkt" einstellbar.

Die Schaltabstandshysterese kann in den zwei Stufen **Standard** und **kurz** eingestellt werden.

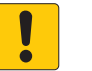

### **ACHTUNG**

**HINWEIS**

Hysterese **klein** ausgewählt

#### **Unkontrolliertes Wechseln zwischen den Schaltzuständen**

 Eingestellten Schaltabstand und Target in der Applikation so auswählen, dass eine Einstellung auf **kleine** Hysterese möglich ist.

#### Einschaltverzögerung

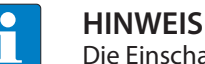

Die Einschaltverzögerung ist nur für die Funktion "Ein Schaltpunkt" einstellbar.

Bei aktivierter Einschaltverzögerung  $T_{on}$  wird der Schaltsignalimpuls nach der eigentlichen Sensorbetätigung erzeugt. Die Einschaltverzögerung ist von 0…60000 ms einstellbar.

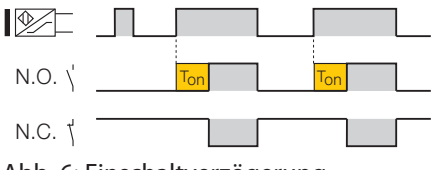

Abb. 6: Einschaltverzögerung

Die eingestellte Ausgangskonfiguration wird nicht verändert. Schaltimpulse, die kürzer sind als die eingestellte Einschaltverzögerung, werden nicht an die Steuerung übergeben.

#### Ausschaltverzögerung

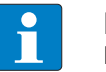

#### **HINWEIS**

Die Ausschaltverzögerung ist nur für die Funktion "Ein Schaltpunkt" einstellbar.

Bei aktivierter Ausschaltverzögerung T<sub>off</sub> wird der Schaltsignalimpuls nach der Sensorbetätigung um die eingestellte Zeit verlängert.

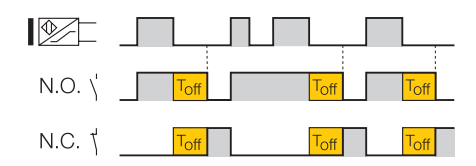

Abb. 7: Ausschaltverzögerung

Die eingestellte Ausgangskonfiguration wird nicht verändert. Schaltimpuls-Unterbrechungen, die kürzer sind als die eingestellte Ausschaltverzögerung, werden am Ausgang ignoriert und mit einem Schaltsignal an die Steuerung übergeben.

#### Temperaturindikator

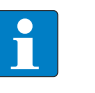

#### **HINWEIS**

Der Temperaturindikator stellt keinen präzisen Messwert zur Verfügung und zeigt nicht die exakte Umgebungstemperatur an.

Das Gerät verfügt über einen integrierten Temperaturindikator. Über die azyklischen IO-Link-Parameterdaten kann die aktuelle interne Sensortemperatur ausgelesen werden. Innerhalb des zulässigen Temperaturbereichs lassen sich die applikationsspezifischen Grenzwerte **Alarm Untertemperatur** und **Alarm Übertemperatur** festlegen. Überschreitung und Unterschreitung der Grenzwerte werden über Bit 1und Bit 2 der Prozessdaten an die Steuerung übergeben. Über die azyklischen Parameterdaten können die eingestellten Grenzen ausgelesen werden.

Die Temperatureinheit ist auf °C, °F und K einstellbar. Für alle Funktionen außer der Funktion "Zwei Schaltpunkte" im SIO-Modus kann an Ausgang 2 ein Temperaturalarm ausgegeben werden. Das Gerät schaltet bei einer Über- oder Unterschreitung der eingestellten Grenzen.

#### Betriebsstunden- und Schaltzyklenzähler

Das Gerät verfügt über einen integrierten Zähler für Betriebsstunden und Schaltzyklen. Über die azyklischen IO-Link-Parameterdaten können die aktuellen, vollen Betriebsstunden oder die Schaltzyklen ausgelesen werden. In den IO-Link-Parametern lassen sich Grenzwerte für Betriebsstunden und Schaltzyklen festlegen. Überschreitungen der Grenzwerte werden über Bit 7 der Prozessdaten an die Steuerung übergeben. Die eingestellten Grenzen können über die azyklischen Parameterdaten ausgelesen werden. Für alle Funktionen außer der Funktion "Zwei Schaltpunkte" im SIO-Modus kann an Ausgang 2 ein Inspektionsalarm ausgegeben werden. Das Gerät schaltet bei einer Überschreitung der eingestellten Grenzen.

#### Anwendungsspezifische Markierung

Zur anwendungsspezifischen Markierung verfügt das Gerät über einen Speicher von 32 Byte. Das erste Byte des Speichers wird über Bit 8…Bit 15 der zyklischen Prozessdaten an die Steuerungsebene übertragen; über die Prozessdaten lassen sich damit bis zu 256 Geräte identifizieren. Über die azyklischen Parameterdaten kann der Speicher vollständig ausgelesen werden.

#### Alternierende Oszillatorfrequenz

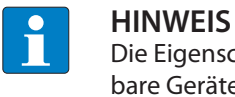

Die Eigenschaft "Alternierende Oszillatorfrequenz" ist nur für nicht bündig einbaubare Geräte verfügbar.

Eine alternierende Oszillatorfrequenz reduziert die seitlichen Einbaugrenzen zwischen zwei nebeneinander montierten Geräten. Die alternierende Oszillatorfrequenz ist in der IODD mit "F2" bezeichnet.

#### LED-Modus

Die LED-Einstellungen können wie folgt angepasst werden:

- Nur Betriebsspannungsanzeige: U<sub>B</sub> (grün), Ausgang (gelb)
- Nur Schaltzustand: Ausgang (gelb)
- n Aus

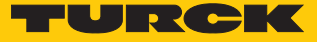

#### LED-Temperaturanzeige

Die grüne LED kann eine Über- oder Unterschreitung der eingestellten Temperaturgrenzen mit einem Blinken von 1 Hz anzeigen. Bei Geräten in Quaderbauform blinken beide LEDs grün.

#### Anlaufverzögerung

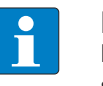

#### **HINWEIS**

Die Funktion "Anlaufverzögerung" ist nur für die Funktion "Drehzahlwächter" einstellbar.

Bei aktivierter Anlaufverzögerung werden die Schaltsignale nach jeder Unterbrechung der Spannungsversorgung einmalig zeitlich verzögert an die Steuerung weitergegeben. Die Anlaufverzögerung ist von 0…60000 ms einstellbar. Ausgang 1 und Ausgang 2 sind während der eingestellten Anlaufverzögerung geschaltet, dabei steht Bit 5 der Prozessdaten auf 1. Mit der Anlaufverzögerung wird in der Drehzahlwächter-Funktion die Anlaufzeit von Antrieben überbrückt, um ungewollte Fehlermeldungen der übergeordneten Steuerung durch zu niedrige Drehzahlen zu vermeiden.

#### <span id="page-14-0"></span>4.4.3 Standard-I/O-Modus (SIO-Modus)

Im Standard-I/O-Modus kann das Gerät über ein Feldbusgerät oder eine Steuerung mit digitalen PNP- oder NPN-Eingängen betrieben werden. Ein IO-Link-Master ist nicht erforderlich.

Im SIO-Modus verfügt das Gerät über zwei Schaltausgänge. Folgende IO-Link-spezifische Kommunikation kann nicht genutzt werden:

- **n** binär codierte Analogwerte
- n anwendungsspezifische Markierung
- Auslesen von IO-Link-Parameterdaten

Alle weiteren Sensorfunktionen und einstellbaren Eigenschaften können im SIO-Modus genutzt werden. Die eingestellten Funktionen lassen sich über die Schaltsignale des jeweiligen Ausgangs auswerten.

Über IO-Link vorgenommene Parameteränderungen bleiben nach dem Speichern auch nach dem Unterbrechen der Spannungsversorgung im Gerät vorhanden. Geräte können über IO-Link parametriert und anschließend mit den entsprechenden Einstellungen im SIO-Modus an digitalen Eingängen betrieben werden.

# <span id="page-15-0"></span>4.5 Technisches Zubehör

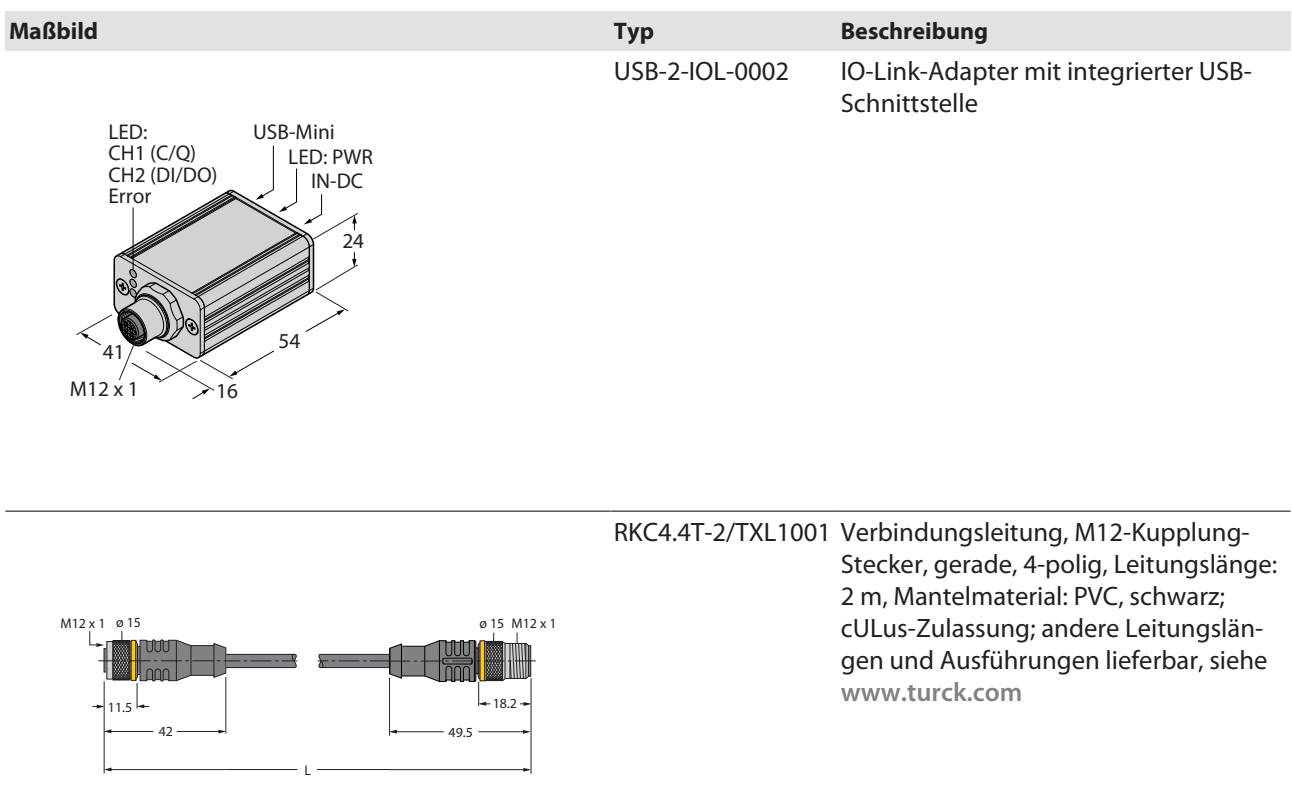

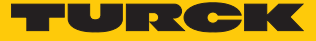

# <span id="page-16-0"></span>5 Montieren

# <span id="page-16-1"></span>5.1 Geräte in Zylinderbauform montieren

Die Sensoren dürfen in beliebiger Lage montiert werden.

Das maximale Anziehdrehmoment bei der Befestigung des Sensors entnehmen Sie folgender Tabelle:

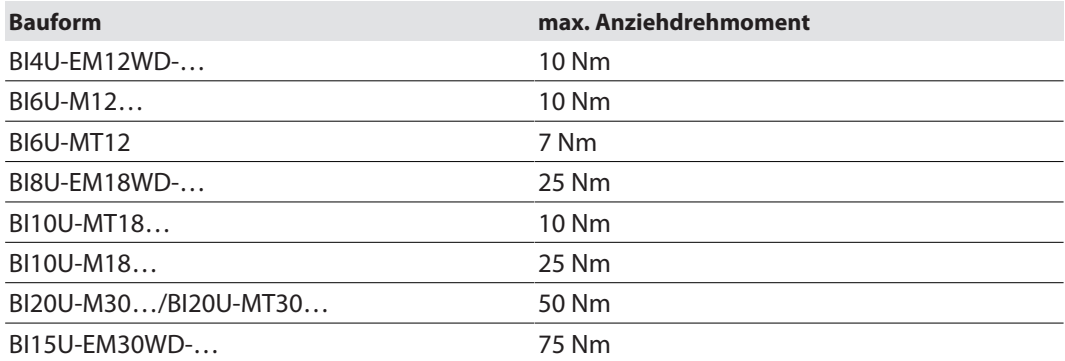

- Montagefläche und Montageumgebung reinigen.
- Sensor optional in einer Montagehilfe (Befestigungswinkel oder Befestigungsschelle) montieren.
- Sensor oder die Montagehilfe am vorgesehenen Einsatzort montieren. Minimale Montageabstände beachten.

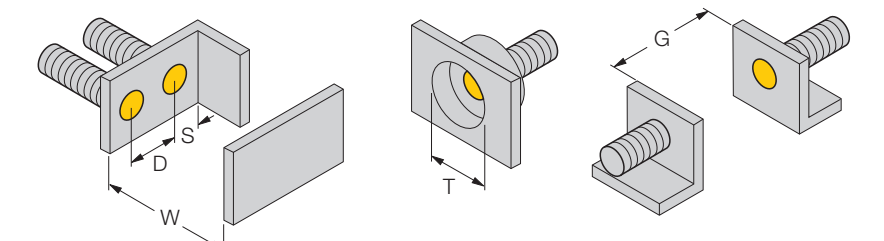

Abb. 8: Minimale Montageabstände – Zylinderbauformen, bündig einbaubar

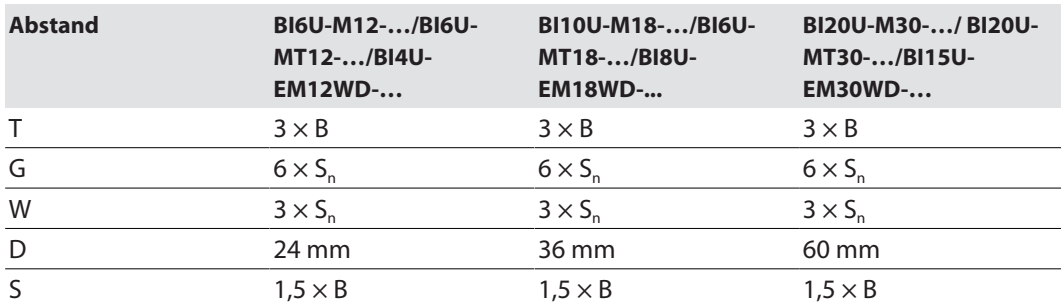

#### <span id="page-17-0"></span>5.1.1 Geräte in Zylinderbauform mit Halbschalenschelle montieren

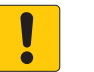

### **ACHTUNG**

Einbau mit Halbschalenschelle **Geräteschäden durch fehlerhafte Montage**

- uprox-Schriftzug auf der Frontkappe des Sensors waagerecht zur Halbschalenschelle ausrichten.
- Maximales Anzugsdrehmoment der Halbschalenschelle (siehe Datenblatt) beachten.

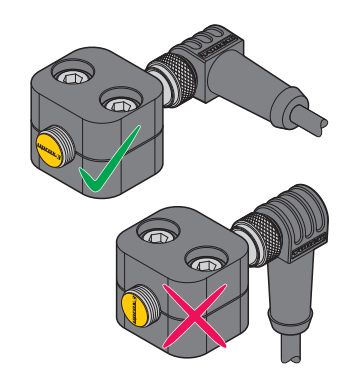

Abb. 9: Sensor in Befestigungsschelle ausrichten

### <span id="page-17-1"></span>5.2 Geräte in Quaderbauform montieren

Die Sensoren dürfen in beliebiger Lage montiert werden. Eine bis zu 4-seitig bündige Montage ist möglich. Wird das Gerät rückseitig oder überbündig montiert, reduziert sich der Schaltabstand.

- Montagefläche und Montageumgebung reinigen.
- Sensor optional in einer Montagehilfe (Befestigungswinkel oder Befestigungsschelle) montieren.
- Sensor oder die Montagehilfe am vorgesehenen Einsatzort montieren. Minimale Montageabstände und Einbaubedingungen beachten.

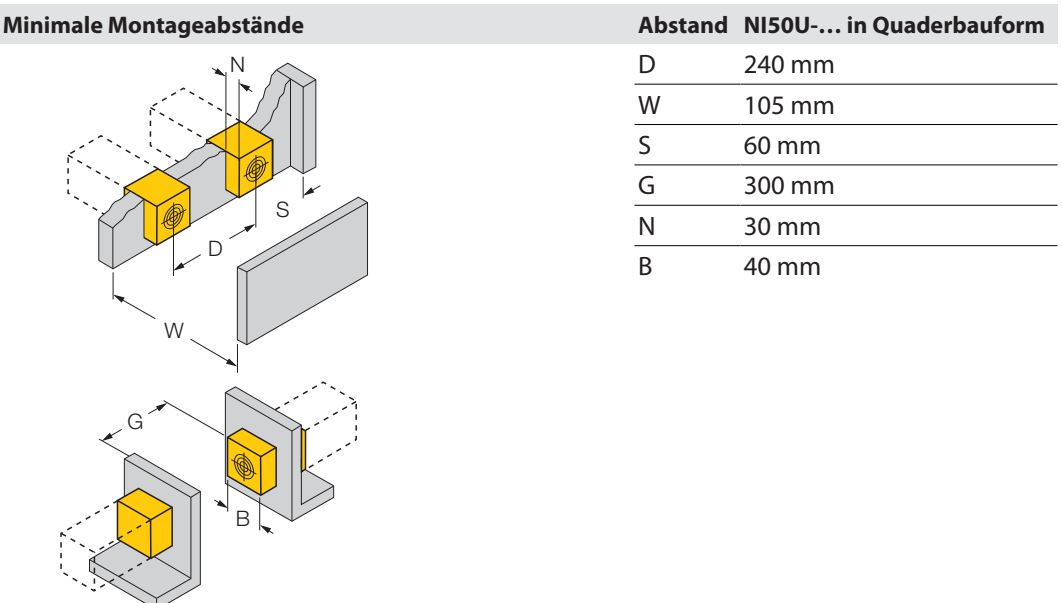

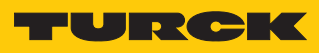

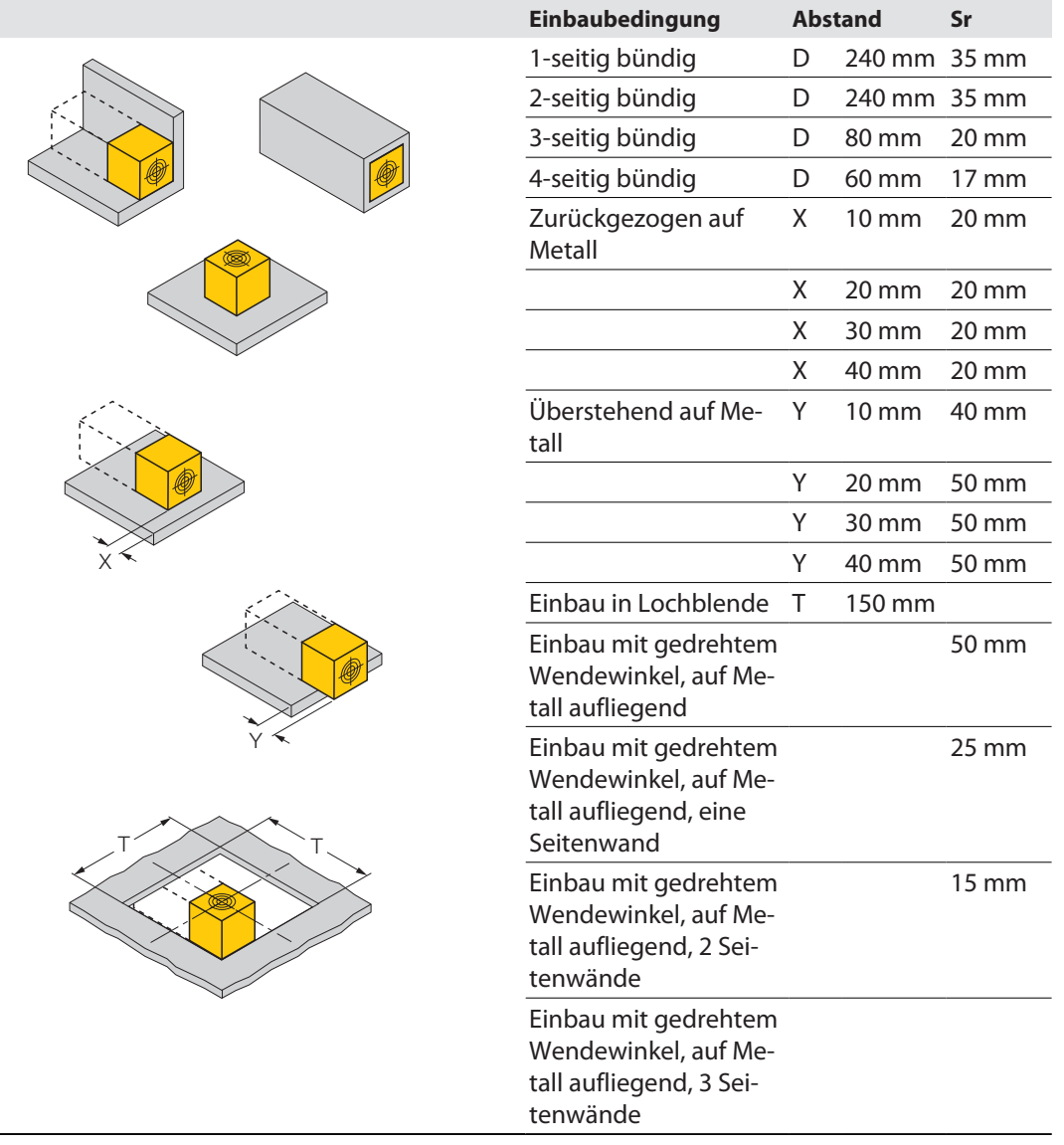

### <span id="page-19-0"></span>5.2.1 Aktive Fläche positionieren (NI50U-QV40…)

Die aktive Fläche kann in fünf verschiedene Richtungen positioniert werden:

- aktive Fläche vorne (Lieferzustand)
- $\blacksquare$  aktive Fläche links
- $\blacksquare$  aktive Fläche rechts
- aktive Fläche oben
- n aktive Fläche unten
	- Fixierungsbügel an der Befestigungsschelle leicht zusammendrücken, um das Gerät aus der Befestigungsschelle zu lösen.
- Aktive Fläche zur Seite drehen.
- Gerät in die Befestigungsschelle stecken, bis der Fixierungsbügel einrastet.
- Optional: aktive Fläche nach links, rechts, oben oder unten drehen.

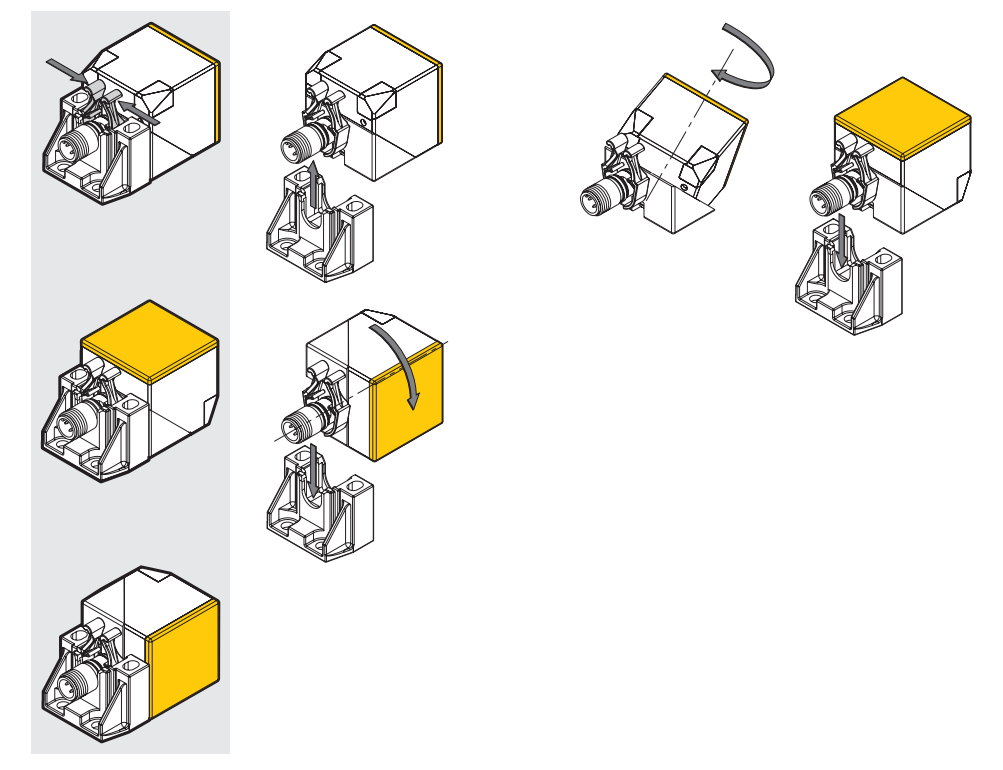

Abb. 10: Aktive Fläche positionieren

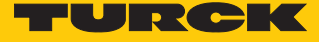

#### <span id="page-20-0"></span>5.2.2 Aktive Fläche positionieren (NI50U-CK40…)

Die aktive Fläche kann in fünf verschiedene Richtungen positioniert werden:

- aktive Fläche vorne (Lieferzustand)
- n aktive Fläche links
- n aktive Fläche rechts
- n aktive Fläche oben
- $\blacksquare$  aktive Fläche unten
- Sicherungsschraube lösen.
- Sensor aus Befestigungsschelle ziehen.
- Schrauben am Sensor lösen.
- Umsetzwinkel abnehmen und um 180° drehen.
- Schrauben am Sensor befestigen und ggfs. Steckverbinder ausrichten.
- Sensor in Befestigungsschelle stecken und Sicherungsschraube anziehen.

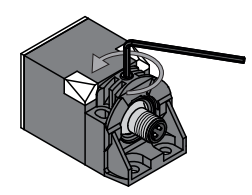

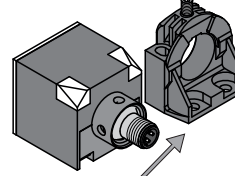

Abb. 11: Sicherungsschraube lösen

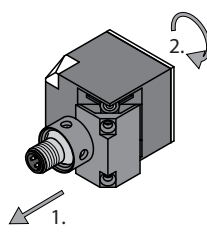

Abb. 14: Umsetzwinkel abneh-Abb. 15: Schrauben am Sensor Abb. 16: Sensor in Befestimen und um 180° drehen

Abb. 12: Sensor aus Befestigungsschelle ziehen

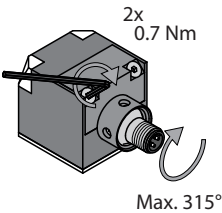

ausrichten

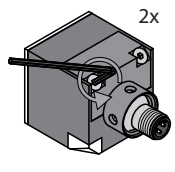

Abb. 13: Schrauben am Sensor lösen

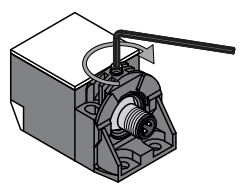

befestigen und Steckverbinder gungsschelle stecken und Sicherungsschraube anziehen

# <span id="page-21-0"></span>6 Anschließen

- Das offene Ende der Anschlussleitung gemäß Anschlussbild und der Anschlussbelegung des jeweiligen angeschlossenen Geräts an IO-Link-Master, Feldbusgerät oder Steuerung mit passenden Eingängen anschließen.
- Kupplung der Anschlussleitung an den Stecker am hinteren Ende des Sensors anschließen.

# <span id="page-21-1"></span>6.1 Anschlussbild

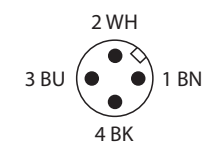

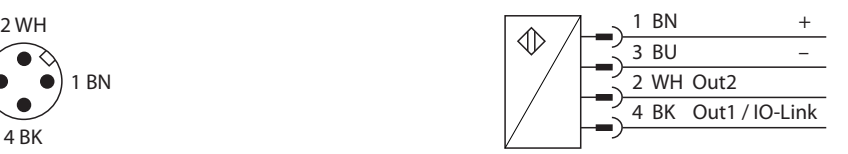

Abb. 17: Pinbelegung Abb. 18: Anschlussbild

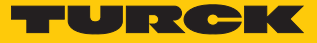

# <span id="page-22-0"></span>7 In Betrieb nehmen

Nach Anschluss der Leitungen und durch Aufschalten der Versorgungsspannung ist das Gerät nach 8 ms automatisch betriebsbereit. Ist das Gerät an einen IO-Link-Master angeschlossen, startet die IO-Link-Kommunikation automatisch. Dazu sendet der IO-Link-Master einen Wakeup-Request an das Gerät.

# <span id="page-22-1"></span>7.1 IO-Link-Modus einrichten

- Zykluszeit von min. 8 ms am IO-Link-Master einstellen.
- $\Rightarrow$  Das Gerät ist betriebsbereit.

### <span id="page-22-2"></span>7.2 SIO-Modus einrichten

- Gerät an einen Standard-I/O-Port oder einen Analog-Port anschließen.
- $\Rightarrow$  Nach einer Bereitschaftsverzögerung von 500 ms ist das Gerät betriebsbereit.

Die Bereitschaftsverzögerung im SIO-Modus ist erforderlich für den Betrieb von vorbetätigten Sensoren, damit der Sensor ausschließen kann, an einen IO-Link-Master angeschlossen zu sein. Die Bereitschaftsverzögerung hat keinen Einfluss auf eine potenzielle IO-Link-Kommunikation.

# <span id="page-23-0"></span>8 Betreiben

# <span id="page-23-1"></span>8.1 LED-Anzeigen

Die Geräte verfügen über eine grüne und eine gelbe Status-LED.

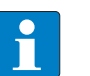

**HINWEIS**

Der Schaltzustand des Geräts wird nur im SIO-Modus über die LEDs angezeigt. Im IO-Link-Modus blinkt die grüne LED (1 s an, 0,1 s aus).

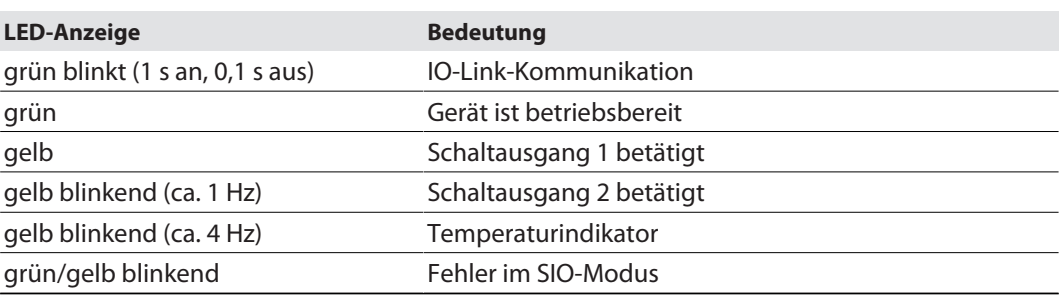

# <span id="page-23-2"></span>8.2 Geräte im IO-Link-Modus betreiben

Im IO-Link-Modus stehen verschiedene Sensorfunktionen und einstellbare Eigenschaften zur Verfügung. Über die bidirektionale IO-Link-Kommunikation können alle Parameter sowohl bei der Inbetriebnahme als auch im laufenden Betrieb durch die Steuerung verändert werden.

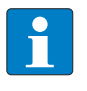

#### **HINWEIS**

Der Wechsel der Ausgangskonfiguration wird erst nach einem Spannungsreset oder nach dem Wechsel in den SIO-Modus aktualisiert.

# <span id="page-23-3"></span>8.3 Geräte im SIO-Modus betreiben

Im SIO-Modus agiert das Gerät so, wie es im IO-Link-Modus zuletzt eingestellt wurde. Die Sensorfunktionen und einstellbaren Eigenschaften des Geräts sind im SIO-Modus nicht im vollen Umfang nutzbar. Standardmäßig sind die folgenden Funktionen eingestellt:

- $\blacksquare$  Sensorfunktion "Ein Schaltpunkt"
- Ausgang 1: PNP (Schließer), Ausgang 2: PNP (Öffner)
- $\blacksquare$  Schaltabstand: 100 %
- n Beide LEDs ein

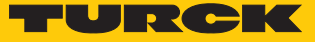

# <span id="page-24-0"></span>9 Einstellen

Das Gerät verfügt über zwei unabhängig voneinander einstellbare Ausgänge. Ausgang 1 ist als Schaltausgang oder als Schnittstelle für die IO-Link-Kommunikation nutzbar, Ausgang 2 ist als Analogausgang ausgelegt.

### <span id="page-24-1"></span>9.1 Einstellen über IO-Link

Die Geräte können über die IO-Link-Kommunikationsschnittstelle innerhalb der technischen Spezifikation (s. Datenblatt) parametriert werden. Weitere Informationen zu IO-Link finden Sie im Inbetriebnahmehandbuch IO-Link (D900633).

#### <span id="page-24-2"></span>9.1.1 IO-Link-Parameter

Über die IO-Link-Schnittstelle können verschiedene Parameter applikationsspezifisch eingestellt werden. Weitere Informationen zu den Funktionen und den IO-Link-Parametern siehe [\[](#page-11-0)[}](#page-11-0) [12\]](#page-11-0) und im IO-Link-Parameterhandbuch des Geräts.

### <span id="page-24-3"></span>9.1.2 Parameterübergabe mit IO-Link-Call-Baustein

Aufgrund der Funktionsvielfalt der Geräte können bei der Parameterübergabe mit einem der IO-Link-Spezifikation entsprechenden IO-Link-Call-Baustein die im IO-Link-Parameterhandbuch beschriebenen Parameter-Subindizes nicht angesprochen werden. Für eine Werteübergabe muss der vollständige Datenstring des Parameter-Indexes binär von der Steuerung an das Gerät übertragen werden. Im IO-Link-Call-Baustein muss der Subindex "0" eingestellt werden, der sich auf den gesamten String bezieht. Eine Separation der Subindizes ist nicht möglich.

#### <span id="page-24-4"></span>9.1.3 Prozessdaten

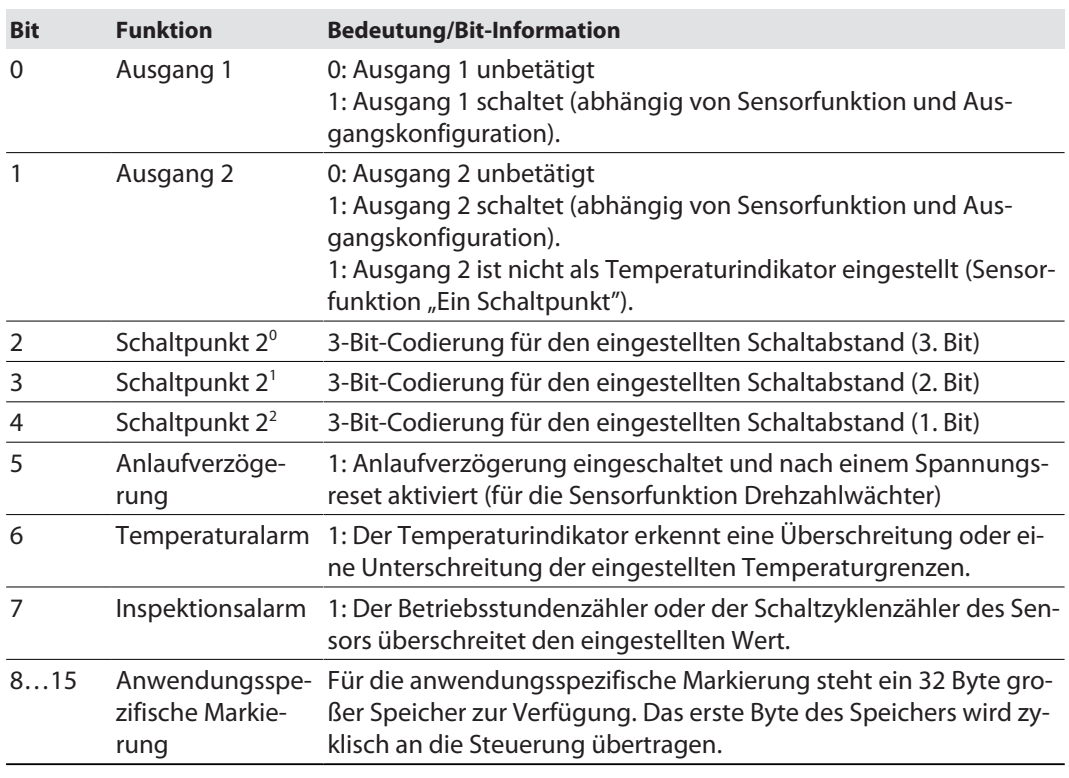

Wenn der Sensor betätigt wird, zeigen die Bits 0…4 den Schaltzustand gemäß den aktuellen Einstellungen an.

Beispiel: Sensorfunktion "Ein Schaltpunkt", 100 % Schaltabstand, Ausgang 2 nicht als Temperaturindikator eingestellt.

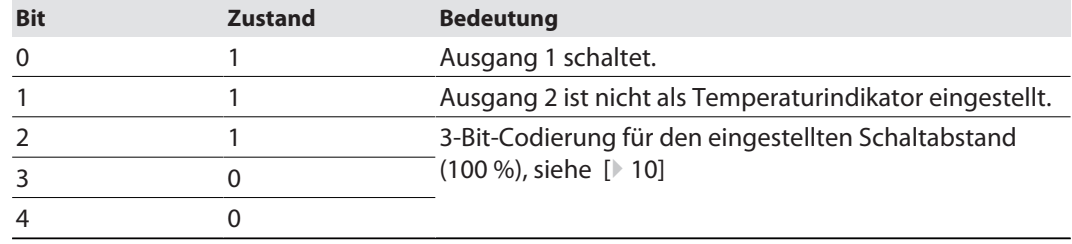

# <span id="page-25-0"></span>9.2 Einstellen im SIO-Modus

Im SIO-Modus können diverse Sensorfunktionen und einstellbare Eigenschaften (siehe [\[](#page-9-3)[}](#page-9-3) [10\]](#page-9-3)) genutzt werden. Die eingestellten Funktionen lassen sich über die Schaltsignale oder Analogwerte des jeweiligen Ausgangs auswerten.

#### <span id="page-25-1"></span>9.2.1 Gerät vor erstmaliger Inbetriebnahme einstellen

- Sensorfunktionen und Eigenschaften über einen IO-Link-Master oder IO-Link-USB-Adapter mit einem Konfigurationstool einstellen.
- $\Rightarrow$  Die gewählten Einstellungen werden gespeichert und sind nach Einbau des Geräts in die Anlage funktionsbereit.

### <span id="page-25-2"></span>9.2.2 Geräte nach erstmaliger Inbetriebnahme einstellen

- Gerät von der Steuerung trennen.
- Sensorfunktionen und Eigenschaften über einen IO-Link-Master oder IO-Link-USB-Adapter mit einem Konfigurationstool einstellen.
- $\Rightarrow$  Die gewählten Einstellungen werden gespeichert und sind nach Wiedereinbau in die Anlage funktionsbereit.

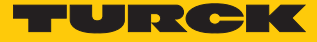

# <span id="page-26-0"></span>10 Störungen beseitigen

Gerät nach Möglichkeit an anderer Stelle in der Applikation einsetzen.

Wenn das Fehlverhalten bestehen bleibt, liegt ein Sensorfehler vor.

Gerät außer Betrieb nehmen und durch Gerät gleichen Typs ersetzen.

Wenn das Gerät an anderer Stelle in der Applikation einwandfrei funktioniert, liegt ein applikationsbedingter Fehler vor.

- Umgebung des Geräts auf metallische Fremdkörper in den metallfreien Zonen prüfen.
- Umgebung des Geräts auf EMV-Störquellen prüfen.

# <span id="page-27-0"></span>11 Instand halten

Der ordnungsgemäße Zustand der Verbindungen und Kabel muss regelmäßig überprüft werden.

Die Geräte sind wartungsfrei, bei Bedarf trocken reinigen.

# <span id="page-27-1"></span>12 Reparieren

Das Gerät ist nicht zur Reparatur durch den Benutzer vorgesehen. Sollte das Gerät defekt sein, nehmen Sie es außer Betrieb. Bei Rücksendung an Turck beachten Sie unsere Rücknahmebedingungen.

# <span id="page-27-2"></span>12.1 Geräte zurücksenden

Rücksendungen an Turck können nur entgegengenommen werden, wenn dem Gerät eine Dekontaminationserklärung beiliegt. Die Erklärung steht unter

**<http://www.turck.de/de/produkt-retoure-6079.php>**

zur Verfügung und muss vollständig ausgefüllt, wetter- und transportsicher an der Außenseite der Verpackung angebracht sein.

# <span id="page-27-3"></span>13 Außer Betrieb nehmen

- Verbindungsleitung von Stromversorgung und/oder Auswertegeräten trennen.
- Verbindungsleitung vom Gerät trennen.
- Verbindungen des Geräts oder ggf. der Montagehilfe zur Einbauumgebung lösen.
- Falls vorhanden: Verbindung des Geräts zur Montagehilfe lösen.

# <span id="page-27-4"></span>14 Entsorgen

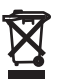

Die Geräte müssen fachgerecht entsorgt werden und gehören nicht in den normalen Hausmüll.

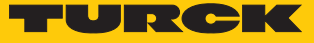

# <span id="page-28-0"></span>15 Technische Daten

# <span id="page-28-1"></span>15.1 Technische Daten – BI…U-M…

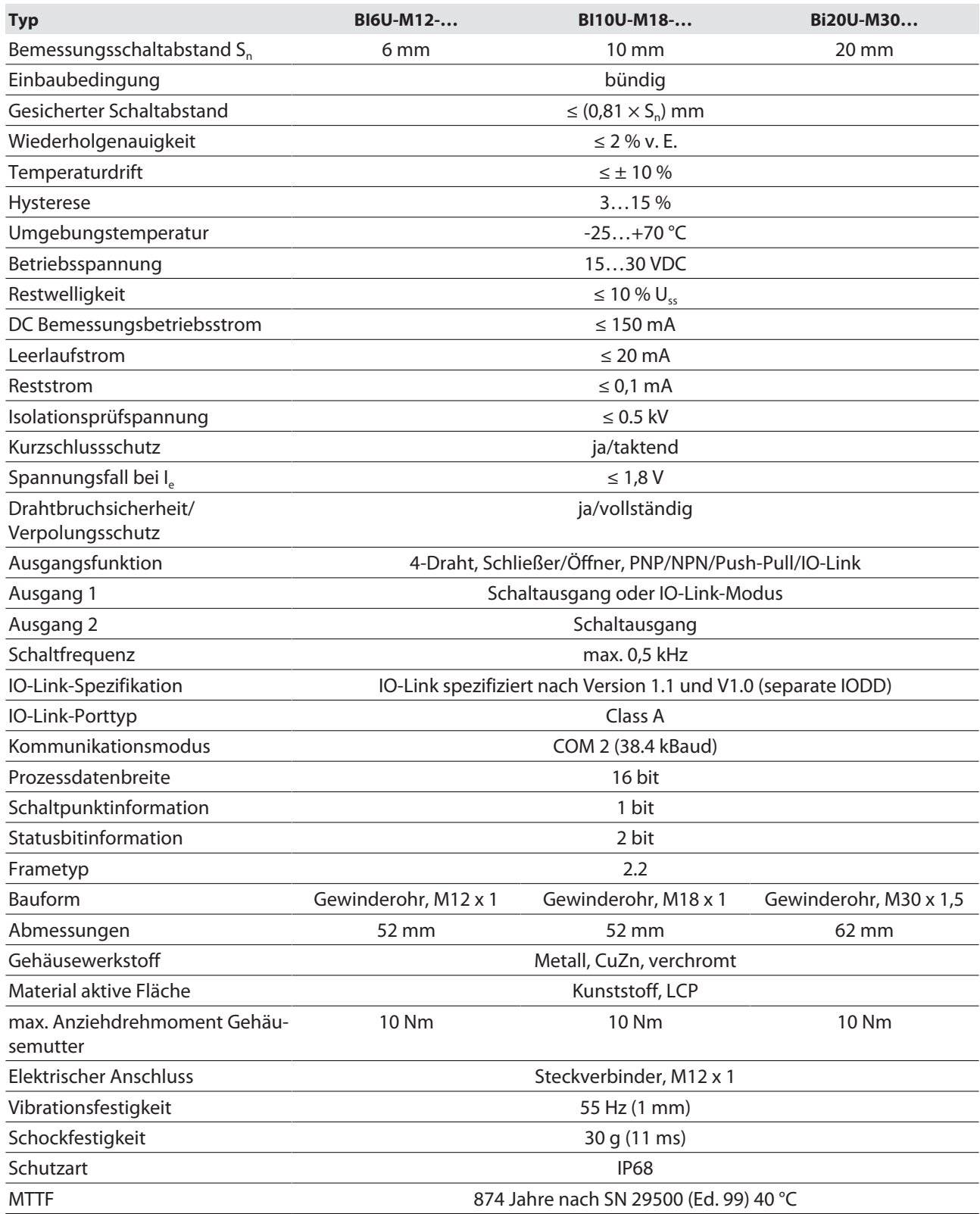

# <span id="page-29-0"></span>15.2 Technische Daten – BI…U-MT…

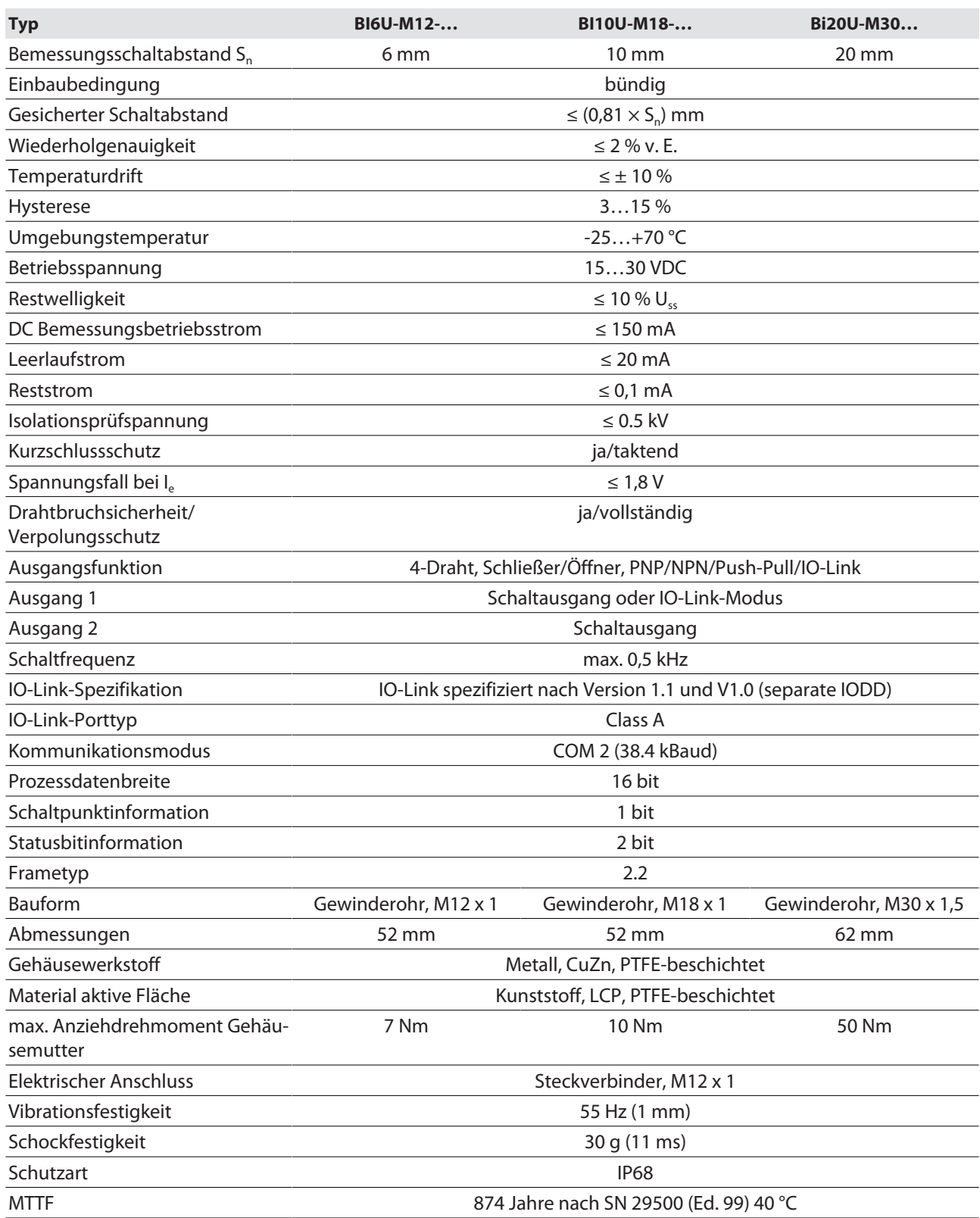

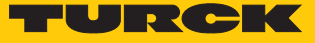

# <span id="page-30-0"></span>15.3 Technische Daten – NI50U-…

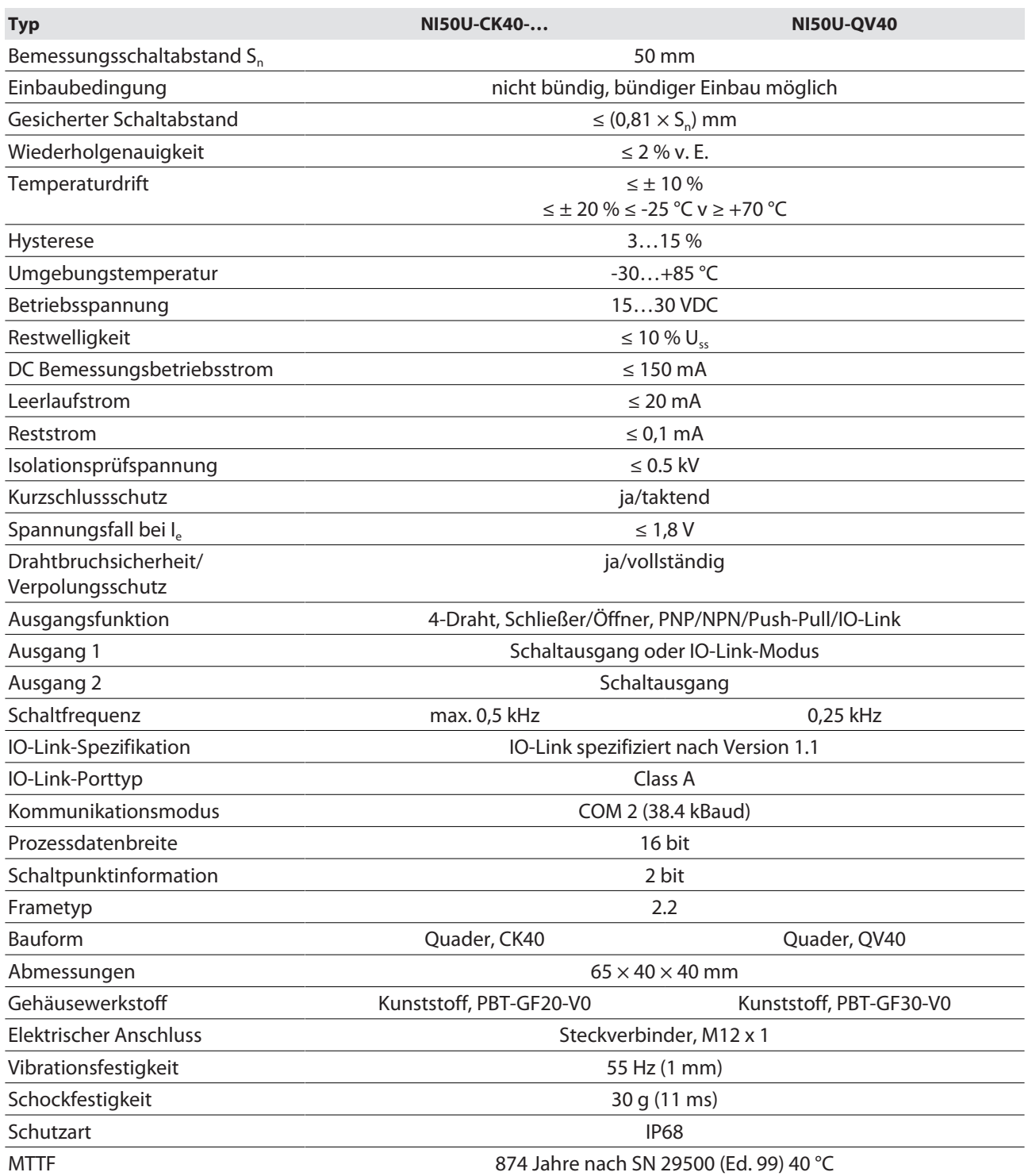

# <span id="page-31-0"></span>15.4 Technische Daten – BI…U-EM…WD…

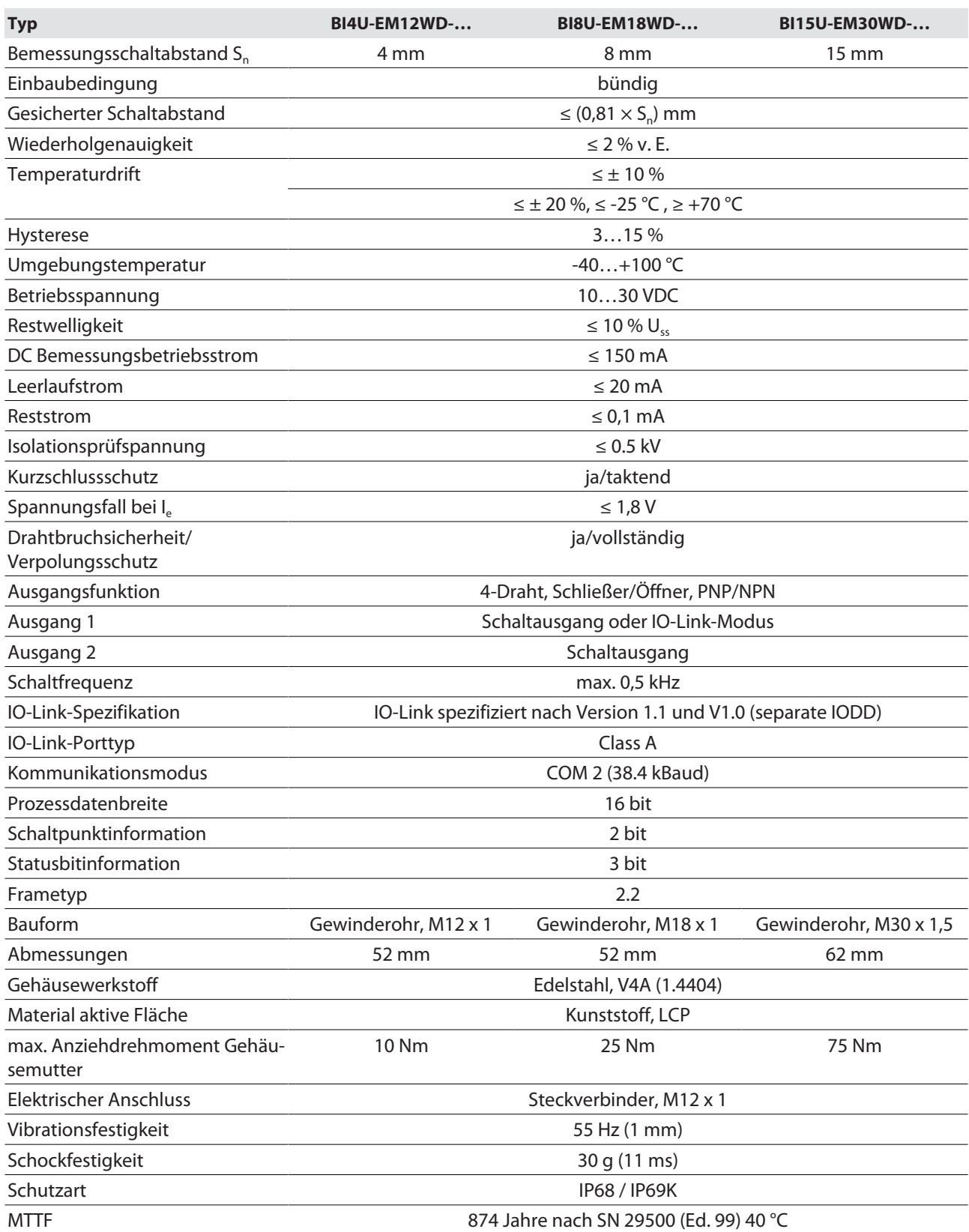

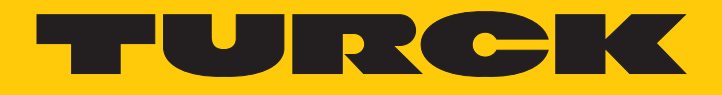

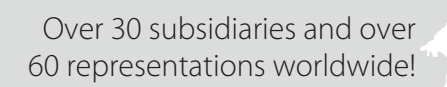

a pri

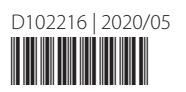

www.turck.com